## Beobank Online Uw verbindingsgegevens opnieuw instellen

# beObank

Om veiligheidsredenen raden wij u ten zeerste aan om de exacte naam van de site www.beobank.be in de adresbalk in te voeren om via Beobank Online toegang te krijgen tot uw rekeningen. Voeg deze site toe aan uw
favorieten.

Geef nooit uw bankcode of wachtwoord door via telefoon, e-mail, sms of op sociale netwerken. Beobank zal u
dat nooit op deze manier vragen.

**Beobank Online** 

Meer tips en voorbeelden zijn te vinden op www.beobank.be

## FRAUDE / PHISHING

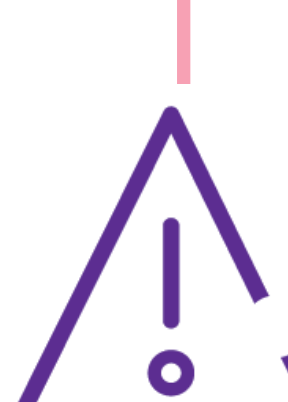

## Reset uw wachtwoord

Als u uw wachtwoord bent vergeten of als het geblokkeerd is, klik dan op 'Reset uw wachtwoord'.

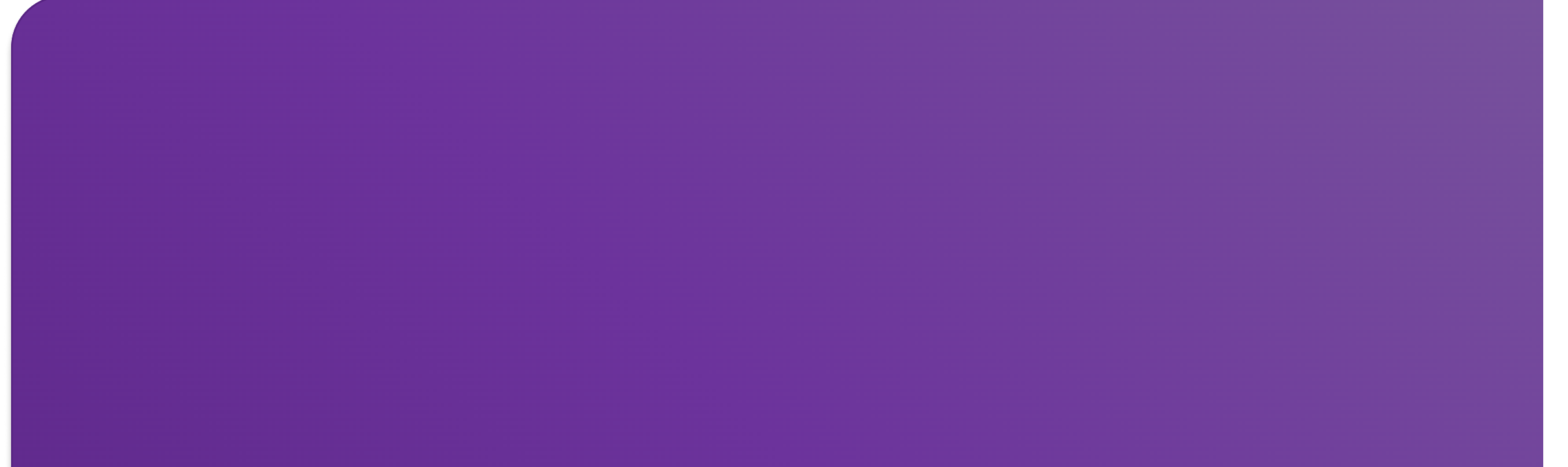

U kent uw gebruikersnaam, maar u bent uw wachtwoord vergeten of uw wachtwoord is geblokkeerd.

Als u een itsme®-account hebt, hebt u uw gebruikersnaam en wachtwoord niet meer nodig. Log rechtstreeks in op Beobank Online via het tabblad 'itsme®'.

## Wachtwoord vergeten of geblokkeerd?

Als u geen itsme®-account hebt, kunt u uw wachtwoord meteen resetten per SMS op voorwaarde dat u een GSM-nummer hebt geregistreerd in uw persoonlijke gegevens. Indien dit niet het geval is, kunt u ervoor kiezen om een nieuw wachtwoord te ontvangen via de post.

Reset uw wachtwoord

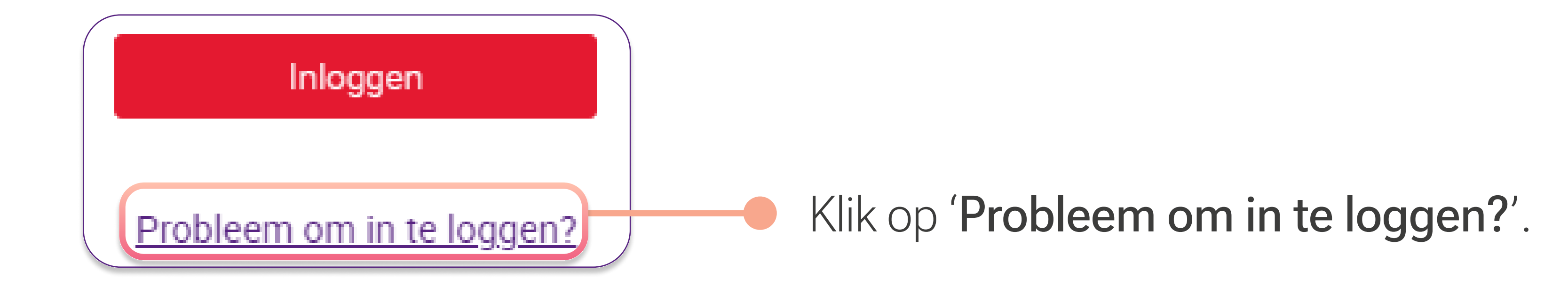

- U hebt de optie 'per sms' gekozen: na bevestiging wordt een pagina geopend waarop u de code kunt invoeren die u per sms ontvangt. U kunt dan direct een nieuw wachtwoord kiezen.
- U hebt de optie 'per post' gekozen: u ontvangt per post een nieuw tijdelijk wachtwoord dat heeft gekozen, ontvangt u een nieuw tijdelijk wachtwoord dat u moet wijzigen zoals u de eerste
keer dat u zich heeft aangemeld.

**Beobank NV|SA** Member of Crédit Mutuel Group

**Bevestigen** 

### Vul de volgende informatie in:

Gebruikersnaam \* Familienaam \*

\* Uw mobiele telefoonnummer moet in het systeem zijn ingevoerd.

Klik op

Boulevard du Roi Albert II 2, 1000 Bruxelles Koning Albert II-laan 2, 1000 Brussel 32 2 622 20 70 · www.beobank.be

BTW/TVA BE 0401 517.147 RPR/RPM **Brussel** Bruxelles **IBAN BE77 9545 4622 6142 BIC CTBKBEBX** 

#### Uw gebruikersnaam

Uw familienaam: als u een meervoudige achternaam hebt, vermeld dan de achternaam zoals die in uw contracten voorkomt

Kies hoe u uw tijdelijke wachtwoord wilt ontvangen: per SMS<sup>\*</sup> of per post.

#### Uw aanvraag

- U wilt uw nieuw wachtwoord online kiezen door een confirmatie code per SMS te ontvangen.
- O U wilt een nieuw wachtwoord per post ontvangen.

## Sous-titre and the sous-titre and the sous-<br>Sous-titre and the sous-titre and the sous-titre and the sous-titre and the sous-Uw gebruikersnaam opvragen

Als u uw gebruikersnaam bent vergeten, klik dan op 'Uw gebruikersnaam opvragen'.

## Gebruikersnaam vergeten?

U bent uw gebruikersnaam vergeten

U kunt deze meteen opvragen op voorwaarde dat u een e-mailadres heeft geregistreerd in uw persoonlijke gegevens. Indien niet, kunt u kiezen om uw gebruikersnaam via de post te ontvangen.

Uw gebruikersnaam opvragen

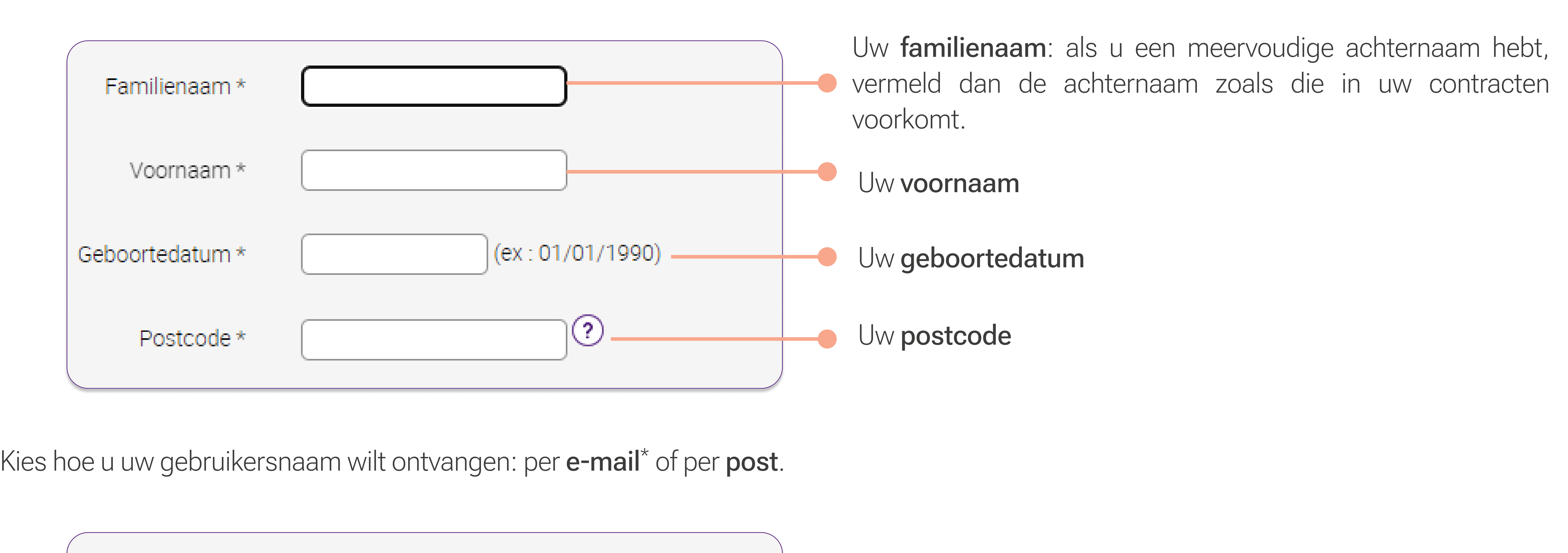

U wilt uw gebruikersnaam per e-mail ontvangen.  $\circledcirc$ U wilt uw gebruikersnaam per post ontvangen. ∩

Vul de volgende informatie in:

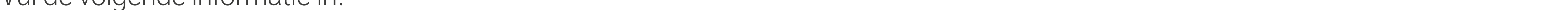

\* Uw e-mailadres moet in het systeem zijn ingevoerd.

! Het is niet mogelijk om uw wachtwoord en gebruikersnaam via hetzelfde communicatiekanaal op te vragen.

! Het opvragen van de gebruikersnaam is niet mogelijk voor professionele klanten met een online toegang voor hun
vennootschap. Neem hiervoor contact op met uw relatiebeheerder.

**Beobank NV|SA** Member of Crédit Mutuel Group

Boulevard du Roi Albert II 2, 1000 Bruxelles Koning Albert II-laan 2, 1000 Brussel 32 2 622 20 70 · www.beobank.be

BTW/TVA BE 0401 517.147 RPR/RPM **Brussel** Bruxelles **IBAN BE77 9545 4622 6142 BIC CTBKBEBX** 

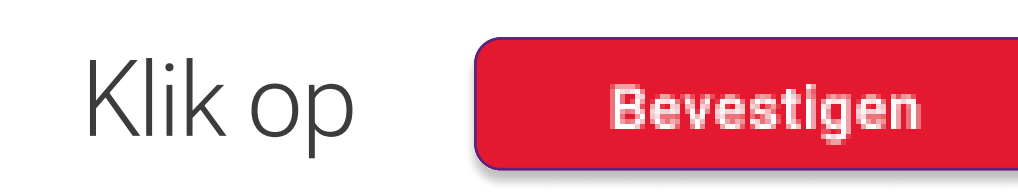